A Class 3 adventure Requires 48K Apple\* II/II+

I'M Adventure Molton

Ъ,

A

Phoenix Software, Inc.

<sup>©</sup>1982 Phoenix Software, Inc.

# **SHERWOOD FOREST**

Copyright <sup>©</sup> by Dav Holle and Dale Johnson All rights reserved

#### **STARTING OFF**

Boot the Sherwood Forest diskette in the normal manner. Take care to leave the diskette in the drive as Sherwood Forest will need to access it for picture data.

## **INTRODUCTION TO SHERWOOD FOREST**

Welcome to Sherwood Forest. Robin needs your help. He doesn't seem to remember who he is or that he was supposed to marry the beautiful Maid Marion today. It must have been that nasty bump on the head he took while fighting the Sheriff of Nottingham the other day.

Well, I guess it's up to you. You're going to have to help Robin win the hand of the elusive Maid Marion . You will control his actions by telling him what to do. It's easy enough, just enter two word commands  $-$  a verb followed by a noun, such as "PUSH BUTTON", "WEAR HAT", or "LOOK SIGN". Sometimes one word commands such as "JUMP" or "SWIM", will work as well. If you wish to pick something up, type "GET (NAME OF OBJECT)" such as "GET AX". If you wish to drop an item, type "DROP (NAME OF OBJECT) ". If you wish to drop everything you are carrying type "DROP ALL".

To see what you are carrying, type "INVENTORY" or just "I". A list of what you are currently carrying will appear at the bottom of the screen. Brackets around an item indicate that you are wearing the item. As an example, (HAT) means that you are wearing the hat.

#### **MOVING AROUND SHERWOOD FOREST**

In order to move around Sherwood Forest, type in "GO NORTH", "NORTH", or just "N" to move North. Likewise, "GO SOUTH", "SOUTH", or "S" will cause you to move South. The same is true for the other directions including Up and Down.

When you enter a new location for the first time, you will receive a full description of that location at the bottom of the screen. You will get this full description only once, so read it carefully. However, location names will always be displayed on the top of the screen along with the obvious exits.

There are two screen modes in Sherwood Forest, the text mode and the picture mode. Unless you change it, you will be locked in the picture mode. The following commands will allow change :

" $TEXT"$  - Will "lock" you into the text mode.

"PICTURE" - Will "lock" you into the picture mode.

"MIXED" - Press [RETURN] to toggle between picture and text mode.

# **SAVING AND RESTORING THE GAME**

The wise adventure player saves games often so that in the event of getting killed (which may just happen) he or she does not have to start from scratch. To save a game you must have a blank or unneeded diskette ready. Previous data recorded on that diskette will be destroyed. Type "SAVE GAME". You will be asked which drive you wish to save to. Then you will be asked which number you would like to assign to a particular saved game. This way you will be able to save up to ten games on the same diskette. Follow the instructions on the screen. You may abort the "SAVE GAME" command by pressing the [ESC) key. Don't be alarmed the first time you save a game and you get the message "NOT A SAVED GAME DISKETTE". It's just a way of letting you know that no other games are saved on that diskette. Press the "Y", the game will then be saved and whatever else was on that diskette will have been destroyed. To restore a previously saved game type "RESTORE GAME" and follow the screen instructions.

## **HINTS**

We will be happy to send you a hint sheet and a map of the Sherwood Forest game or even a specific hint if one is requested. We ask that you include a stamped, self-addressed envelope if you wish a response. You should have also sent in your registration card. SORRY, BUT NO HINTS WILL BE GIVEN OVER THE TELEPHONE.

# **DISKETTE GIVING YOU TROUBLE?**

If you have trouble booting or running the disk, you have one of the following problems: 1) the disk drive is out of adjustment, 2) there is bad RAM in your Apple, or 3) you have a bad diskette. Try the diskette on another Apple to eliminate the possibility of a bad diskette. Most often, the problem will be your drive speed adjustment. Your dealer can adjust your drive speed for you.

If your diskette fails to boot within 90 days of original purchase return it to Phoenix Software for free replacement. After 90 days please include \$5.00 to cover handling and postage.

# **Sherwood Forest**

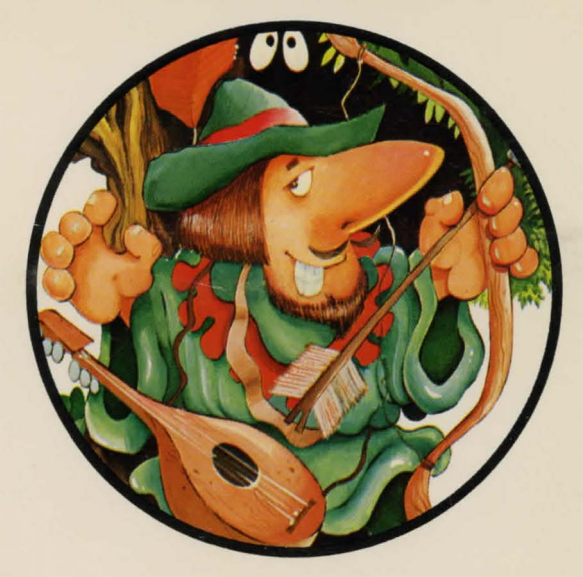

Join Robin Hood and his merry men in a madcap chase through Sherwood Forest to win the heart of the elusive Maid Marian.

#### **Phoenix Software, Inc.**

64 Lake Zurich Drive Lake Zurich, IL 60047 (phone) 1-312- 438-4850